## **Comment créer un compte sur Moodle**

1) Ouvrir le navigateur internet, puis se rendre sur la page d'accueil du collège : [www.clg-vivonne-rambouillet.ac-versailles.fr](http://www.clg-vivonne-rambouillet.ac-versailles.fr/)

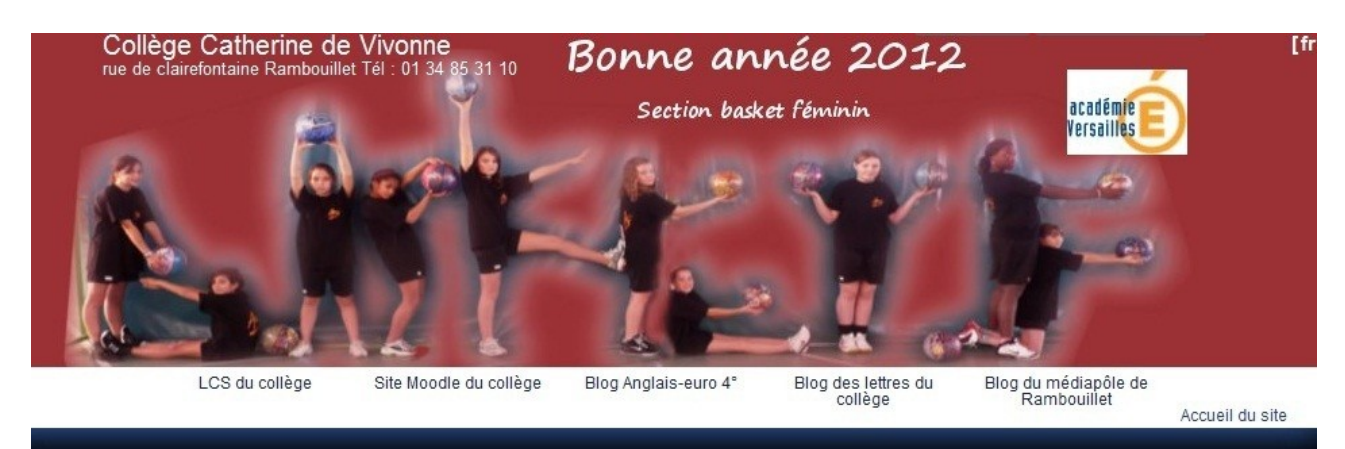

Puis cliquez sur : "Site Moodle du collège", dans le bandeau supérieur blanc

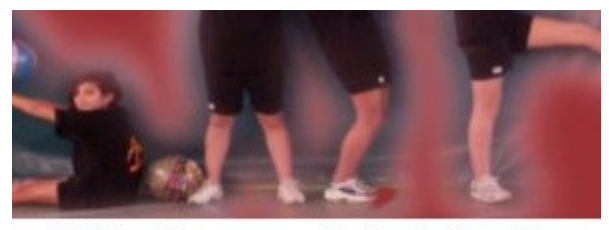

LCS du collège

Site Moodle du collège

La page de Moodle s'ouvre :

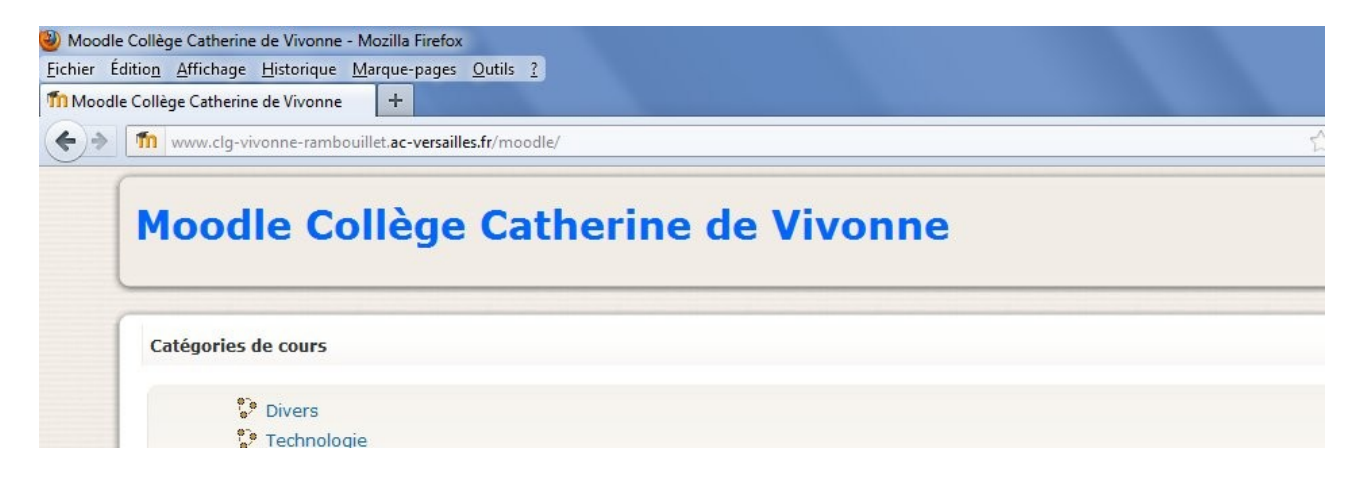

## 2) Créer un compte sur Moodle :

– Cliquez sur le bouton "Connexion" en haut à gauche

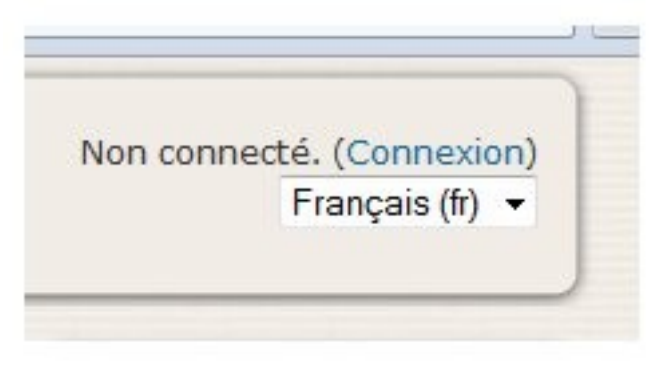

– Puis cliquez sur "nouveau compte"

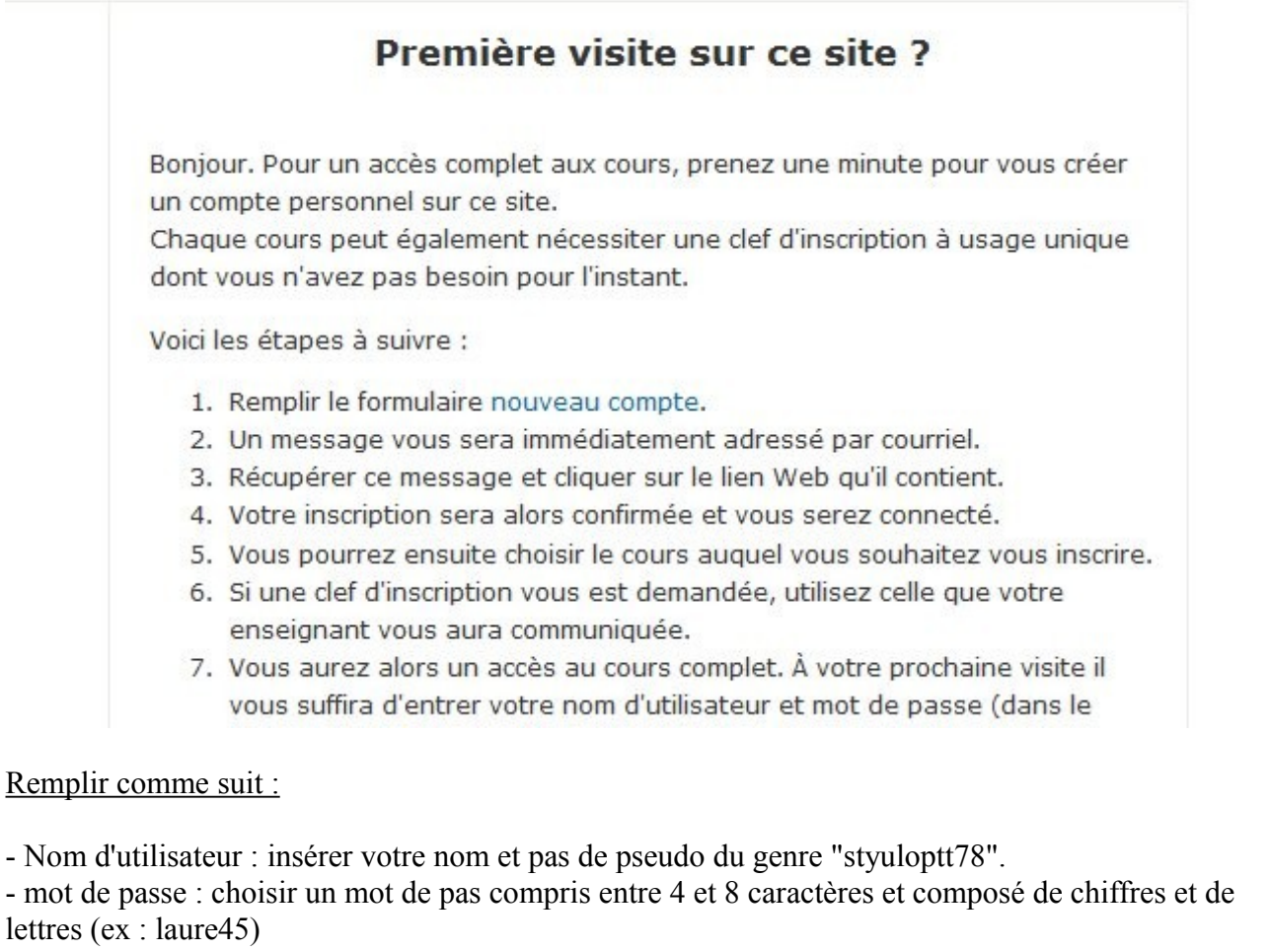

- adresse de courriel : utiliser votre adresse lcs du collège (ex : duarntm@clg-vivonnerambouillet.ac-versailles.fr)

- Prénom : votre prénom
- Nom : votre nom
- Ville : votre ville
- Pays : votre pays

-> puis cliquez sur "**créer mon compte**"

Une fenêtre vous invite à confirmer votre inscription sur Moodle, en vous rendant sur votre **messagerie LCS du collège**.

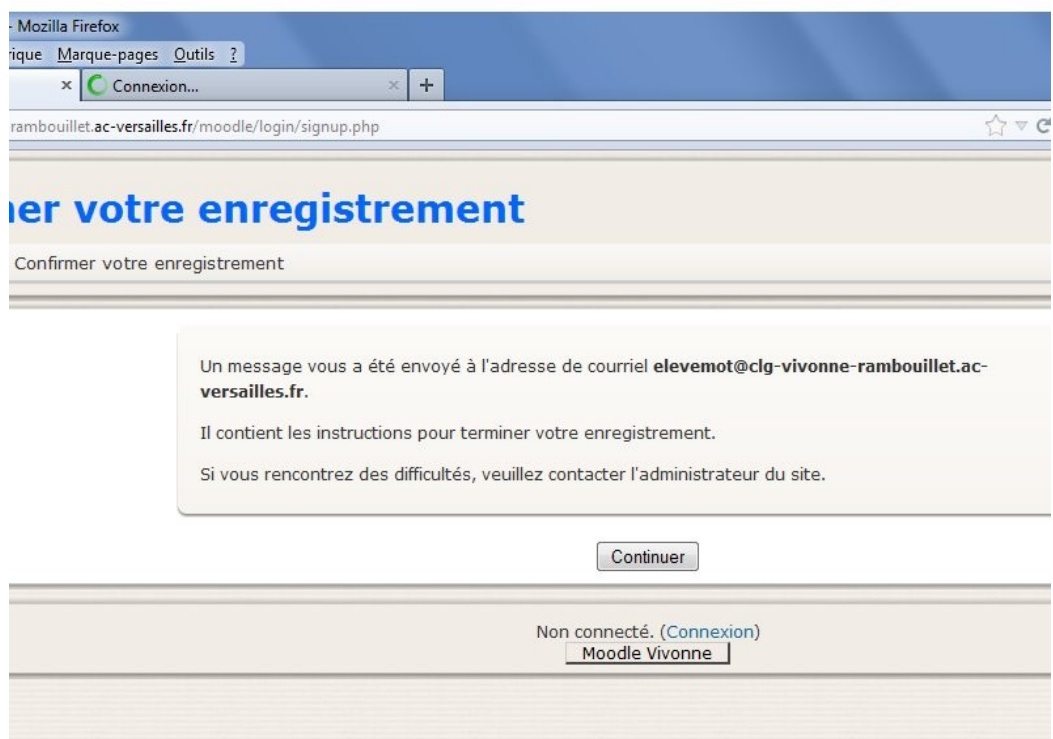

– Retournez sur la page d'accueil du site web du collège puis cliquez sur le bouton "Lcs du collège" **dans le bandeau supérieur**.

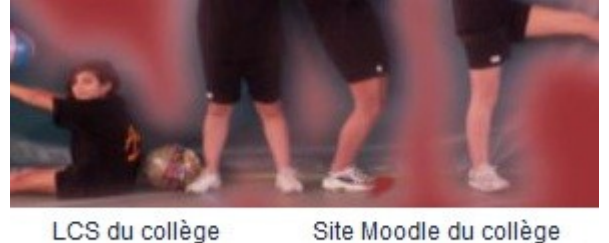

– Une fois identifié, cliquez sur "**Webmail**" puis cliquez sur le mail intitulé "Administrateur Moodle".

– Dans le **milieu du mail, cliquez sur le lien de confirmation**.

Et voilà vous êtes inscrit sur Moodle et avez accès illimité aux cours déposés par les professeurs du collège.

Bonne visite !